# Cisco Unified Communications Manager 및 Cisco Intercompany Media Engine의 DOS(Denial of Service) 취약성 식별 및 완화

# Cisco Unified Communications Manager 및 Cisco Intercompany Media Engine의 DOS(Denial of Service) 취약성 식별 및 완화

자문 ID: cisco-amb-20110824-cucm-ime

[https://sec.cloudapps.cisco.com/security/center/content/CiscoAppliedMitigationBulletin/cisco-amb-](/content/CiscoAppliedMitigationBulletin/cisco-amb-20110824-cucm-ime)[20110824-cucm-ime](/content/CiscoAppliedMitigationBulletin/cisco-amb-20110824-cucm-ime)

개정 1.1

최종 업데이트 날짜: 2011년 11월 2일 23:20 UTC (GMT)

2011년 8월 24일 00:00 UTC(GMT) 공개 릴리스의 경우

### I 목차

[Cisco의 대응](#page-0-0) [디바이스별 완화 및 식별](#page-1-0) [추가 정보](#page-9-0) [개정 이력](#page-9-1) [Cisco 보안 절차](#page-9-2) [관련 정보](#page-9-3)

## <span id="page-0-0"></span>Cisco의 대응

 Applied Mitigation Bulletin PSIRT Security Advisories *Cisco Unified Communications Manager Denial of Service Vulnerabilities* and *Denial of Service Vulnerabilities in Cisco Intercompany* Media EngineCisco .

### 취약성 특성

Cisco Unified Communications Manager Intercompany Media Engine . . **Cisco Unified Communications Manager DoS :** Unified Communications Manager DoS( ) Unified Communications Manager 3-way TCP TCP . CVE<br> **MTP Cisco Unified Communications Manager DoS**: DoS CVE-2011-2560 .MTP Cisco Unified Communications Manager DoS : . . . . .

- TCP 5060 SIP(Session Initiation Protocol)
- TCP 5061 SIP over TLS(Transport Layer Security)
- UDP 5060 SIP
- UDP 5061 SIP

. CVE CVE-2011-2561 . **SIP INVITE Cisco Unified Communications Manager DoS :** . . DoS . .

- TCP 5060 SIP
- TCP 5061 SIP-TLS over TLS(Transport Layer Security)
- UDP 5060 SIP
- UDP 5061 SIP-TLS

 . CVE CVE-2011-2562 .**Cisco Unified Communications Manager Cisco Intercompany Media Engine(IME) with SAF(Service Advertisement Framework) DoS :** . . DoS . .

- TCP 5050 SAF (Cisco Unified Communications Manager)
- TCP 5620 SAF (IME)

CVE CVE-2011-2563 CVE-2011-2564 ., , PSIRT Security Advisories . PSIRT Security Advisories [https://sec.cloudapps.cisco.com/security/center/content/CiscoSecurityAdvisory/cisco-sa-20110824-cucm](/content/CiscoSecurityAdvisory/cisco-sa-20110824-cucm) [https://sec.cloudapps.cisco.com/security/center/content/CiscoSecurityAdvisory/cisco-sa-20110824-ime.](/content/CiscoSecurityAdvisory/cisco-sa-20110824-ime)

### 완화 기법 개요

Cisco . . .Cisco IOS Software .

- (tACL)
- RPF(Unicast Reverse Path Forwarding)
- IP (IPSG)

IP . RPF IP . RPF .IPSG . FRPF IPSG . Cisco ASA 5500 Series Adaptive Security Appliance Cisco Catalyst 6500 FWSM(Firewall Services Module) .

- (tACL)
- RPF(Unicast Reverse Path Forwarding)
- $\bullet$  TCP

IP .Cisco ACE Application Control Engine TCP . . .Cisco IPS(Intrusion Prevention System) .Cisco IOS NetFlow .Cisco IOS Software, Cisco ASA, FWSM , Cisco ACE Application Control Engine **show** syslog .Cisco Security MARS(Monitoring, Analysis, and Response System) ,  $\qquad \, .$ 

### 위험 관리

조직은 표준 위험 평가 및 완화 프로세스를 준수하여 [이 취약성|이러한 취약성]의 잠재적 영향을 확 인하는 것이 좋습니다. 분류(Triage)란 성공 가능성이 가장 높은 프로젝트를 분류하고 노력을 우선 순위를 정하는 것을 말한다. Cisco는 조직이 정보 보안 팀을 위해 위험 기반 분류 기능을 개발하는 데 도움이 될 문서를 제공했습니다. [보안 취약성 알림에 대한 위험 분류](http://www.cisco.com/web/about/security/intelligence/vulnerability-risk-triage.html) 및 [위험 분류 및 프로토타이](http://www.cisco.com/web/about/security/intelligence/risk-triage-whitepaper.html) [핑은 조직이 반복 가능한](http://www.cisco.com/web/about/security/intelligence/risk-triage-whitepaper.html) 보안 평가 및 대응 프로세스를 개발하는 데 도움이 될 수 있습니다. Ĩ

### <span id="page-1-0"></span>디바이스별 완화 및 식별

**:** , , , . , . .

- <u>Cisco IOS</u>
- <u>[Cisco IOS NetFlow](#page-3-0)</u>
- <u>Cisco ASA\_FWSM\_</u>
- <u>[Cisco ACE](#page-8-0)</u>
- <u>Cisco</u>
- <u>Cisco ,</u>

**Cisco IOS :** , VPN tACL(transit access control list) . tACL .tACL .tACL .tACL TCP UDP 5060 5061 SIP, SAF SIP-TLS . 192.168.60.0/24 2001:DB8:1:60::/64 IPv4 IPv6 , 192.168.100.1(IPv6 2001:DB8:1:100::1) . .tACL [:](http://www.cisco.com/en/US/tech/tk648/tk361/technologies_white_paper09186a00801afc76.shtml) . *! !-- Include explicit permit statements for trusted sources !-- that require access on the vulnerable protocols and ports !* access-list 150 permit tcp host 192.168.100.1 192.168.60.0 0.0.0.255 eq 5060 access-list 150 permit tcp host 192.168.100.1 192.168.60.0 0.0.0.255 eq 5061 access-list 150 permit udp host 192.168.100.1 192.168.60.0 0.0.0.255 eq 5060 access-list 150 permit udp host 192.168.100.1 192.168.60.0 0.0.0.255 eq 5061 access-list 150 permit tcp host 192.168.100.1 192.168.60.0 0.0.0.255 eq 5050 access-list 150 permit tcp

host 192.168.100.1 192.168.60.0 0.0.0.255 eq 5620 *! !-- The following vulnerability-specific access control entries !-- (ACEs) can aid in identification of attacks !* access-list 150 deny deny tcp any 192.168.60.0 0.0.0.255 eq 5060 access-list 150 deny deny tcp any 192.168.60.0 0.0.0.255 eq 5061 access-list 150 deny deny udp any 192.168.60.0 0.0.0.255 eq 5060 accesslist 150 deny deny udp any 192.168.60.0 0.0.0.255 eq 5061 access-list 150 deny deny tcp any 192.168.60.0 0.0.0.255 eq 5050 access-list 150 deny deny tcp any 192.168.60.0 0.0.0.255 eq 5620 *! !-- Permit or deny all other Layer 3 and Layer 4 traffic in accordance !-- with existing security policies and configurations ! !-- Explicit deny for all other IP traffic !* access-list 150 deny ip any any *! !-- Create the corresponding IPv6 tACL !* ipv6 access-list IPv6-Infrastructure-ACL-Policy *! !-- Include explicit permit statements for trusted sources !-- that require access on the vulnerable protocols and ports !* permit tcp host 2001:DB8:1:100::1 2001:DB8:1:60::/64 eq 5060 permit tcp host 2001:DB8:1:100::1 2001:DB8:1:60::/64 eq 5061 permit udp host 2001:DB8:1:100::1 2001:DB8:1:60::/64 eq 5060 permit udp host 2001:DB8:1:100::1 2001:DB8:1:60::/64 eq 5061 permit tcp host 2001:DB8:1:100::1 2001:DB8:1:60::/64 eq 5050 permit tcp host 2001:DB8:1:100::1 2001:DB8:1:60::/64 eq 5620 *! !-- The following vulnerability-specific access control entries !-- (ACEs) can aid in identification of attacks to global and !-- link local addresses !* deny tcp any 2001:DB8:1:60::/64 eq 5060 deny tcp any 2001:DB8:1:60::/64 eq 5061 deny udp any 2001:DB8:1:60::/64 eq 5060 deny udp any 2001:DB8:1:60::/64 eq 5061 deny tcp any 2001:DB8:1:60::/64 eq 5050 deny tcp any 2001:DB8:1:60::/64 eq 5620 *! !-- Permit other required traffic to the infrastructure address !- range and allow IPv6 Neighbor Discovery packets, which !-- include Neighbor Solicitation packets and Neighbor !-- Advertisement packets !* permit icmp any any nd-ns permit icmp any any nd-na *! !-- Explicit deny for all other IP traffic to the global !-- infrastructure address range !* deny ipv6 any 2001:DB8:1:60::/64 *! !-- Permit or deny all other Layer 3 and Layer 4 traffic !-- in accordance with existing security policies and configurations ! ! !-- Apply tACLs to interfaces in the ingress direction !* interface GigabitEthernet0/0 ip access-group 150 in ipv6 traffic-filter IPv6- Infrastructure-ACL-Policy in

 ICMP . CPU . Cisco IOS Software ICMP 500 . ICMP no ip unreachable . ICMP **ip icmp rate-limit unreachableinterval-in**-ms .**:** IP . RPF(Unicast Reverse Path Forwarding) . RPF IP . IP RPF RPF . RPF ( ) . 3 RPF . Unicast [Reverse Path Forwarding Loose Mode](http://www.cisco.com/en/US/docs/ios/12_2t/12_2t13/feature/guide/ft_urpf.html) . RPF Understanding Unicast [Reverse Path Forwarding Applied](http://www.cisco.com/web/about/security/intelligence/unicast-rpf.html) Intelligence .**IP Source Guard**IPSG(IP source guard) DHCP IP 2 IP . IPSG IP / MAC . IPSG RPF .IPSG DHCP [IP .](http://www.cisco.com/en/US/docs/switches/lan/catalyst3750/software/release/12.2_35_se/configuration/guide/swdhcp82.html)**:** tACL **show ip access-lists** TCP UDP 5060 5061 SIP SIP-TLS . . **show ip access-lists 150** .

### router#**show ip access-lists 150**

```
Extended IP access list 150
```

```
 10 permit tcp host 192.168.100.1 192.168.60.0 0.0.0.255 eq 5060
 20 permit tcp host 192.168.100.1 192.168.60.0 0.0.0.255 eq 5061
 30 permit udp host 192.168.100.1 192.168.60.0 0.0.0.255 eq 5060
 40 permit udp host 192.168.100.1 192.168.60.0 0.0.0.255 eq 5061
 50 permit tcp host 192.168.100.1 192.168.60.0 0.0.0.255 eq 5050
 60 permit tcp host 192.168.100.1 192.168.60.0 0.0.0.255 eq 5620
 70 deny deny tcp any 192.168.60.0 0.0.0.255 eq 5060 (5 matches)
 80 deny deny tcp any 192.168.60.0 0.0.0.255 eq 5061 (2 matches)
 90 deny deny udp any 192.168.60.0 0.0.0.255 eq 5060 (7 matches)
 100 deny deny udp any 192.168.60.0 0.0.0.255 eq 5061 (4 matches)
 110 deny deny tcp any 192.168.60.0 0.0.0.255 eq 5050 (6 matches)
 120 deny deny tcp any 192.168.60.0 0.0.0.255 eq 5620 (1 matches)
 130 permit icmp any any nd-ns
 140 permit icmp any any nd-ns
 150 deny ip any any
```
router#

150

- ACE 70 **TCP 5060 SIP 5**
- ACE 80 **TCP 5061 2 SIP-**TLS
- ACE 90 UDP **5060 SIP 7**
- ACE 100 **UDP 5061 SIP 4**
- ACE 110 **TCP 5050 6 SAF**
- ACE 120 **TCP 5620 1** SAF

IPv6 tACL , . ACE syslog [Identifying Incidents Using Firewall and IOS Router Syslog Events Applied](http://www.cisco.com/web/about/security/intelligence/identify-incidents-via-syslog.html) Intelligence . ACE Embedded Event Manager . Embedded [Event Manager](http://www.cisco.com/web/about/security/intelligence/embedded-event-mgr.html) Applied Intelligence .**ID: log** and **log-input** ACL(access control list) ACE . **log-input** IP .**:** CPU . ACL CPU , , ACE .Cisco IOS Software **ip access-list logging interval** *in-ms* ACL . logging **rate-limit** *rate-per-second* [**except** *loglevel*] .ACL CPU Supervisor Engine 720 Supervisor Engine 32 Cisco Catalyst 6500 Series Cisco 7600 Series ACL .ACL ACL.**:** RPF show cef interface *type slot/portinternal,* **show ip interface**, **show cef drop**, **show ip cef switching statistics show ip traffic** RPF **.:** Cisco IOS Software 12.4(20)T **show ip cef switching show ip cef switching statistics** .**: show command | begin** *regex* and **show** *command* **| include** *regex!command modifiers .* Cisco [IOS](http://www.cisco.com/en/US/docs/ios/fundamentals/command/reference/cf_s1.html#wp1047446) Configuration Fundamentals show . router#**show cef interface GigabitEthernet 0/0 internal | include drop**

 **ip verify: via=rx (allow default)**, acl=0, **drop=18**, sdrop=0 router#

**: show cef interface** *type slot/port* **internal** CLI . .

router#**show ip interface GigabitEthernet 0/0 | begin verify**

IP verify source reachable-via RX, allow default, allow self-ping

```
 18 verification drops
```

```
 0 suppressed verification drops
router#
```
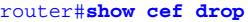

#### CEF Drop Statistics

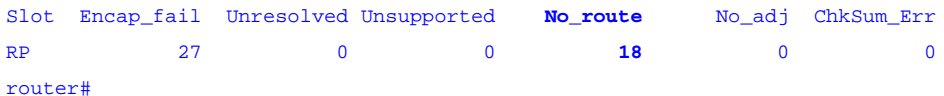

router#**show ip cef switching statistics feature**

IPv4 CEF input features:

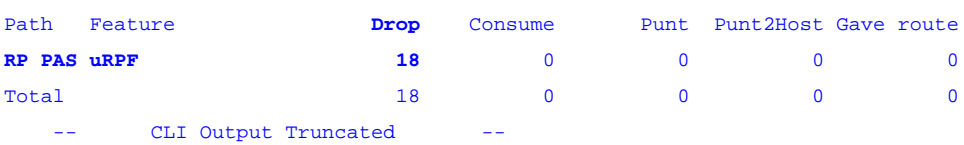

router#

#### router#**show ip traffic | include RPF**

**18 no route**, **18 unicast RPF**, 0 forced drop

```
router#
```
<span id="page-3-0"></span>**show cef drop**, **show ip cef switching statistics feature** and **show ip traffic** examples Unicast RPF **18** IP . Cisco Express Forwarding Forwarding Information Base IP Unicast RPF .**Cisco IOS NetFlow: NetFlow** Cisco IOS Cisco IOS **NetFlow** router#**show ip cache flow**

IP packet size distribution (90784136 total packets): 1-32 64 96 128 160 192 224 256 288 320 352 384 416 448 480 .000 .698 .011 .001 .004 .005 .000 .004 .000 .000 .003 .000 .000 .000 .000

 512 544 576 1024 1536 2048 2560 3072 3584 4096 4608 .000 .001 .256 .000 .010 .000 .000 .000 .000 .000 .000

- IP Flow Switching Cache, 4456704 bytes 1885 active, 63651 inactive, 59960004 added 129803821 ager polls, 0 flow alloc failures Active flows timeout in 30 minutes
- Inactive flows timeout in 15 seconds
- IP Sub Flow Cache, 402056 bytes
- 0 active, 16384 inactive, 0 added, 0 added to flow
- 0 alloc failures, 0 force free
- 1 chunk, 1 chunk added
- last clearing of statistics never

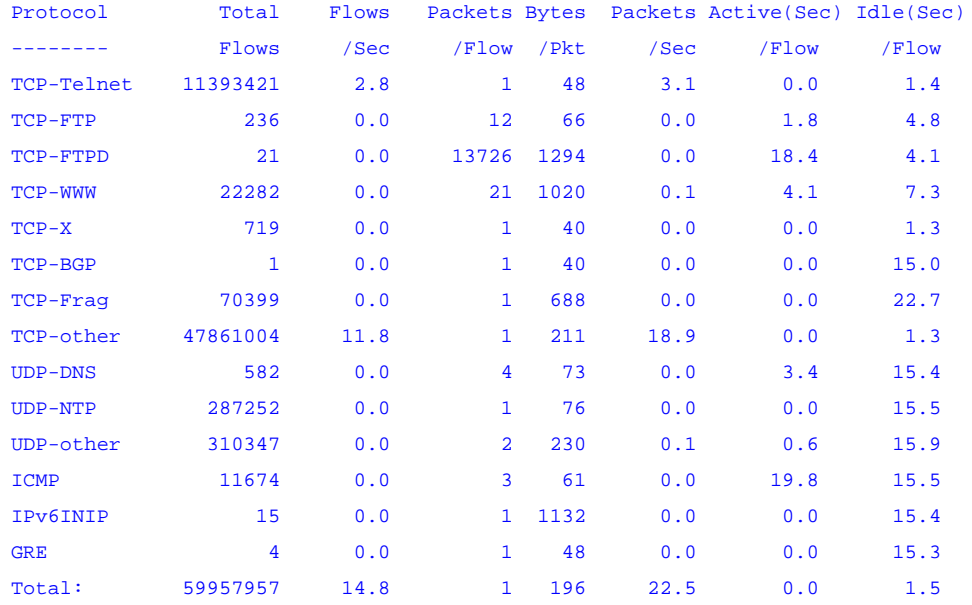

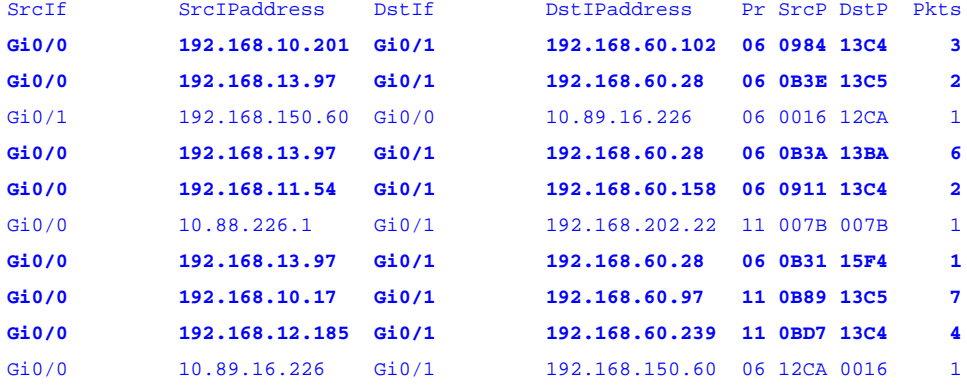

#### router#

 TCP 5060(16 13C4), 5061(16 13C5), 5050(16 13BA) 5620(16 15F4) UDP 5060(16 13C4) **5061(16 13C5)** SIP, SAF SIP-TLS **!** 192.168.60.0/24 . , . UDP 5060 5061 SIP SIP-TLS , .TCP 5060(16 13C4), 5061(16 13C5), 5050(16 13BA) 5620(16 15F4) SIP, SAF SIP-TLS **show ip cache flow | include SrcIf|\_06\_.\*(13C4|13C5|13BA|15F4)\_** UDP NetFlow .**TCP** 

router#**show ip cache flow | include SrcIf|\_06\_.\*(13C4|13C5|13BA|15F4)\_**

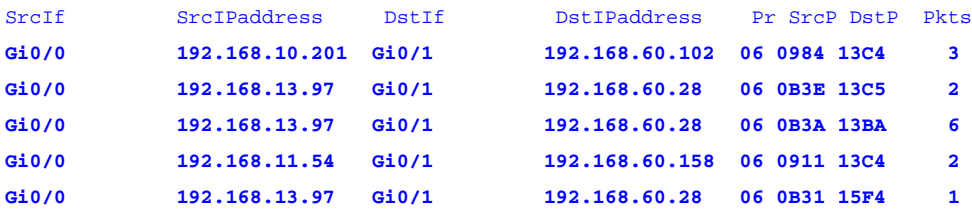

```
router#
```
UDP 5060(16 13C4) 5061(16 13C5) SIP SIP-TLS **show ip cache flow | include SrcIf|\_11\_.\*(13C4|13C5)\_** UDP NetFlow .**UDP** 

<span id="page-5-0"></span>router#**show ip cache flow | include SrcIf|\_11\_.\*(13C4|13C5)\_**  SrcIf SrcIPaddress DstIf DstIPaddress Pr SrcP DstP Pkts **Gi0/0 192.168.10.17 Gi0/1 192.168.60.97 11 0B89 13C5 7** Gi0/0 192.168.12.185 Gi0/1 192.168.60.239 11 0BD7 13C4 router# **: IPv6 NetFlow** Cisco IOS Cisco IOS IPv6 NetFlow . . Cisco IOS Software 12.4 Cisco IOS . Cisco IOS . router#**show ipv6 flow cache** IP packet size distribution (50078919 total packets): 1-32 64 96 128 160 192 224 256 288 320 352 384 416 448 480 .000 .990 .001 .008 .000 .000 .000 .000 .000 .000 .000 .000 .000 .000 .000 512 544 576 1024 1536 2048 2560 3072 3584 4096 4608 .000 .000 .000 .000 .000 .000 .000 .000 .000 .000 .000 IP Flow Switching Cache, 475168 bytes 8 active, 4088 inactive, 6160 added 1092984 ager polls, 0 flow alloc failures Active flows timeout in 30 minutes Inactive flows timeout in 15 seconds IP Sub Flow Cache, 33928 bytes 16 active, 1008 inactive, 12320 added, 6160 added to flow 0 alloc failures, 0 force free 1 chunk, 1 chunk added SrcAddress InpIf DstAddress OutIf Prot SrcPrt DstPrt Packets **2001:DB...06::201 Gi0/0 2001:DB...28::20 Local 0x06 0x2001 0x13C4 1464K 2001:DB...06::201 Gi0/0 2001:DB...28::20 Local 0x11 0x180A 0x13C5 3456** 2001:DB...6A:5BA6 Gi0/0 2001:DB...28::21 Gi0/1 0x3A 0x0000 0x8000 2191 2001:DB...6A:5BA6 Gi0/0 2001:DB...134::3 Gi0/1 0x3A 0x0000 0x8000 1909 **2001:DB...06::201 Gi0/0 2001:DB...28::20 Local 0x11 0x18C4 0x13C4 4567K** 2001:DB...6A:5BA6 Gi0/0 2001:DB...128::4 Gi0/1 0x3A 0x0000 0x8000 1192 **2001:DB...6A:5BA6 Gi0/0 2001:DB...128::2 Gi0/1 0x06 0x160A 0x13C5 1597 2001:DB...6A:5BA6 Gi0/0 2001:DB...128::3 Gi0/1 0x06 0x1610 0x13BA 1001 2001:DB...6A:5BA6 Gi0/0 2001:DB...128::4 Gi0/1 0x06 0x1634 0x15F4 1292** 2001:DB...6A:5BA6 Gi0/0 2001:DB...128::3 Gi0/1 0x3A 0x0000 0x8000 1292 2001:DB...6A:5BA6 Gi0/0 2001:DB...146::3 Gi0/1 0x3A 0x0000 0x8000 1392 2001:DB...6A:5BA6 Gi0/0 2001:DB...144::4 Gi0/1 0x3A 0x0000 0x8000 1493 128 IPv6 **terminal width 132 exec** mode . TCP 5060(16 13C4), 5061(16 13C5), 5050(16 13BA) 5620(16 15F4) UDP 5060(16 13C4) **5061(16 13C5)** SIP, SAF SIP-TLS **!** 2001:DB8:1:60::/64 . , . UDP 5060 5061 SIP SIP-TLS , . TCP 5060(16 13C4), 5061(16 13C5), 5050(16 13BA) 5620(16 15F4) SIP, SAF SIP-TLS **show ipv6 flow cache | NetFlow SrcAddress|\_06\_.\*(13C4|13C5|13BA|15F4)\_** .**TCP**  router#**show ipv6 flow cache | include SrcIf|\_06\_.\*(13C4|13C5|13BA|15F4)\_** SrcAddress InpIf DstAddress OutIf Prot SrcPrt DstPrt Packets **2001:DB...06::201 Gi0/0 2001:DB...28::20 Local 0x06 0x2001 0x13C4 1464K 2001:DB...6A:5BA6 Gi0/0 2001:DB...128::2 Gi0/1 0x06 0x160A 0x13C5 1597 2001:DB...6A:5BA6 Gi0/0 2001:DB...128::3 Gi0/1 0x06 0x1610 0x13BA 1001 2001:DB...6A:5BA6 Gi0/0 2001:DB...128::4 Gi0/1 0x06 0x1634 0x15F4 1292** router# IPv6 UDP 5060**(16 0x13C4)** 5061**(16 0x13C5)** SIP SIP-TLS **show ipv6 flow cache | SrcAddress|\_11\_.\*(13C4|13C5)\_** NetFlow .**UDP**  router#**show ip cache flow | include SrcIf|\_11\_.\*(13C4|13C5)\_** SrcAddress InpIf DstAddress OutIf Prot SrcPrt DstPrt Packets **2001:DB...06::201 Gi0/0 2001:DB...28::20 Local 0x11 0x180A 0x13C5 3456 2001:DB...06::201 Gi0/0 2001:DB...28::20 Local 0x11 0x18C4 0x13C4 4567K**  routter# **Cisco ASA FWSM :** VPN tACL . tACL . tACL . tACL TCP UDP 5060 5061 SIP, SAF SIP-TLS . 192.168.60.0/24 2001:DB8:1:60::/64 IPv4 IPv6 192.168.100.1(2001:DB8:1:100::1)

#### $.$ tACL  $\_\_$

*! !-- Include explicit permit statements for trusted sources !-- that require access on the vulnerable protocols and ports !* access-list tACL-Policy extended permit tcp host 192.168.100.1 192.168.60.0 255.255.255.0 eq 5060 access-list tACL-Policy extended permit tcp host 192.168.100.1 192.168.60.0 255.255.255.0 eq 5061 access-list tACL-Policy extended permit udp host 192.168.100.1 192.168.60.0 255.255.255.0 eq 5060 access-list tACL-Policy extended permit udp host 192.168.100.1 192.168.60.0 255.255.255.0 eq 5061 access-list tACL-Policy extended permit tcp host 192.168.100.1 192.168.60.0 255.255.255.0 eq 5050 access-list tACL-Policy extended permit tcp host 192.168.100.1 192.168.60.0 255.255.255.0 eq 5620 *! !-- The following vulnerability-specific access control entries !-- (ACEs) can aid in identification of attacks !* access-list tACL-Policy extended deny tcp any 192.168.60.0 255.255.255.0 eq 5060 access-list tACL-Policy extended deny tcp any 192.168.60.0 255.255.255.0 eq 5061 access-list tACL-Policy extended deny udp any 192.168.60.0 255.255.255.0 eq 5060 access-list tACL-Policy extended deny udp any 192.168.60.0 255.255.255.0 eq 5061 access-list tACL-Policy extended deny tcp any 192.168.60.0 255.255.255.0 eq 5050 access-list tACL-Policy extended deny tcp any 192.168.60.0 255.255.255.0 eq 5620 *! !-- Permit or deny all other Layer 3 and Layer 4 traffic in accordance !-- with existing security policies and configurations ! !-- Explicit deny for all other IP traffic !* access-list tACL-Policy extended deny ip any any *! !-- Include explicit permit statements for trusted sources !-- that require access on the vulnerable protocols and ports !* ipv6 access-list IPv6-tACL-Policy permit tcp host 2001:DB8:1:100::1 2001:db8:1:60::/64 eq 5060 ipv6 access-list IPv6-tACL-Policy permit tcp host 2001:DB8:1:100::1 2001:db8:1:60::/64 eq 5061 ipv6 access-list IPv6-tACL-Policy permit udp host 2001:DB8:1:100::1 2001:db8:1:60::/64 eq 5060 ipv6 access-list IPv6-tACL-Policy permit udp host 2001:DB8:1:100::1 2001:db8:1:60::/64 eq 5061 ipv6 access-list IPv6-tACL-Policy permit tcp host 2001:DB8:1:100::1 2001:db8:1:60::/64 eq 5050 ipv6 access-list IPv6-tACL-Policy permit tcp host 2001:DB8:1:100::1 2001:db8:1:60::/64 eq 5620 *! !-- The following vulnerability-specific access control entries !-- (ACEs) can aid in identification of attacks !* ipv6 access-list IPv6-tACL-Policy deny tcp any 2001:db8:1:60::/64 eq 5060 ipv6 access-list IPv6-tACL-Policy deny tcp any 2001:db8:1:60::/64 eq 5061 ipv6 access-list IPv6-tACL-Policy deny udp any 2001:db8:1:60::/64 eq 5060 ipv6 access-list IPv6-tACL-Policy deny udp any 2001:db8:1:60::/64 eq 5061 ipv6 access-list IPv6-tACL-Policy deny tcp any 2001:db8:1:60::/64 eq 5050 ipv6 access-list IPv6-tACL-Policy deny tcp any 2001:db8:1:60::/64 eq 5620 *! !-- Permit/deny all other Layer 3 and Layer 4 traffic in accordance !-- with existing security policies and configurations ! !-- Explicit deny for all other IP traffic !* ipv6 access-list IPv6-Transit-ACL-Policy deny ip any any *! !-- Apply tACLs to interfaces in the ingress direction !* access-group tACL-Policy in interface outside access-group IPv6-Transit-ACL-Policy in interface outside

**:** IP . RPF . RPF IP . IP RPF RPF . 3 RPF . RPF Cisco Security Appliance Command Reference for [ip verify reverse-path](http://www.cisco.com/en/US/docs/security/asa/asa82/command/reference/i3.html#wp1878364) Understanding Unicast [Reverse Path Forwarding Applied](http://www.cisco.com/web/about/security/intelligence/unicast-rpf.html) Intelligence .**: TCP** TCP . , . TCP . . . TCP Cisco ASA 5500 Series Adaptive Security Appliance 7.0(1), 3.1(1) TCP

TCP .TCP Cisco Unified Communications Manager TCP DoS . Cisco Unified Communications Manager Cisco Unified Communications Manager TCP Cisco Unified Communications Manager .**:** . . 192.168.60.200/24 IP . TCP 1000 30 . . .

*! !-- Match TCP traffic to the Cisco Unified Communications Manager !* accesslist CVE-2011-2560-acl extended permit tcp any host 192.168.60.200 class-map CVE-2011-2560-cm match access-list CVE-2011-2560-acl *! !-- Configure the connection limits for TCP !-- traffic to the Cisco Unified Communications Manager !* policy-map global\_policy class CVE-2011-2560-cm set connection conn-max 1000 set connection timeout idle 0:30:00 service-policy

### ● ACE 7 **TCP 5060 SIP 5** ● ACE 8 **TCP 5061 2 SIP-TLS** global\_policy global TCP CLI [8.2 Cisco ASA 5500 Series](http://www.cisco.com/en/US/docs/security/asa/asa82/configuration/guide/config.html) [TCP](http://www.cisco.com/en/US/docs/security/asa/asa82/configuration/guide/conns_tcpnorm.html#wpmkr1087924) .**:** tACL **show access-list** TCP UDP 5060 5061 SIP SIP-TLS . . show access**-list tACL-Policy** . firewall#**show access-list tACL-Policy** access-list tACL-Policy; 9 elements access-list tACL-Policy line 1 extended permit tcp host 192.168.100.1 192.168.60.0 255.255.255.0 eq sip (hitcnt=34) access-list tACL-Policy line 2 extended permit tcp host 192.168.100.1 192.168.60.0 255.255.255.0 eq 5061 (hitcnt=24) access-list tACL-Policy line 3 extended permit udp host 192.168.100.1 192.168.60.0 255.255.255.0 eq sip (hitcnt=4) access-list tACL-Policy line 4 extended permit udp host 192.168.100.1 192.168.60.0 255.255.255.0 eq 5061 (hitcnt=2) access-list tACL-Policy line 5 extended permit tcp host 192.168.100.1 192.168.60.0 255.255.255.0 eq sip (hitcnt=44) access-list tACL-Policy line 6 extended permit tcp host 192.168.100.1 192.168.60.0 255.255.255.0 eq 5061 (hitcnt=61) access-list tACL-Policy line 7 extended deny tcp any 192.168.60.0 255.255.255.0 eq sip (**hitcnt=5**) access-list tACL-Policy line 8 extended deny tcp any 192.168.60.0 255.255.255.0 eq 5061 (**hitcnt=2**) access-list tACL-Policy line 9 extended deny udp any 192.168.60.0 255.255.255.0 eq sip (**hitcnt=7**) access-list tACL-Policy line 10 extended deny udp any 192.168.60.0 255.255.255.0 eq 5061 (**hitcnt=4**) access-list tACL-Policy line 11 extended deny tcp any 192.168.60.0 255.255.255.0 eq 5050 (**hitcnt=6**) access-list tACL-Policy line 12 extended deny tcp any 192.168.60.0 255.255.255.0 eq 5620 (**hitcnt=1**) access-list tACL-Policy line 13 extended deny ip any any (hitcnt=8) firewall# tACL*-Policy* .

- ACE 9 UDP **5060 SIP 7**
- ACE 10 UDP **5061 SIP 4**
- ACE 11 **TCP 5050 6 SAF**
- ACE 12 **TCP 5620** SAF **1**

IPv6 tACL , .**: Syslog** log ACE(Access Control Entry) syslog **106023** . syslog [Cisco ASA 5500 Series System Log](http://www.cisco.com/en/US/docs/security/asa/asa82/system/message/logmsgs.html#wp4769021) [Message, 8.2 - 106023](http://www.cisco.com/en/US/docs/security/asa/asa82/system/message/logmsgs.html#wp4769021) .Cisco ASA 5500 Series Adaptive Security Appliance syslog [Monitoring - Configuring Logging .](http://www.cisco.com/en/US/docs/security/asa/asa82/configuration/guide/monitor_syslog.html) Cisco Catalyst 6500 Series Cisco 7600 Series FWSM syslog [Monitoring the Firewall Services Module](http://www.cisco.com/en/US/docs/security/fwsm/fwsm40/configuration/guide/monitr_f.html) . **show logging | grep** *regex* syslog . . **grep** . .

```
firewall#show logging | grep 106023
  Aug 28 2011 00:15:13: %ASA-4-106023: Deny tcp src outside:192.0.2.18/2924
         dst inside:192.168.60.191/sip by access-group "tACL-Policy"
  Aug 28 2011 00:15:13: %ASA-4-106023: Deny tcp src outside:192.0.2.200/2945
         dst inside:192.168.60.33/5061 by access-group "tACL-Policy"
  Aug 24 2011 00:15:13: %ASA-4-106023: Deny udp src outside:192.0.2.19/2934
         dst inside:192.168.60.191/sip by access-group "tACL-Policy"
  Aug 24 2011 00:15:13: %ASA-4-106023: Deny udp src outside:192.0.2.200/2945
         dst inside:192.168.60.33/5061 by access-group "tACL-Policy"
  Aug 24 2011 00:15:13: %ASA-4-106023: Deny tcp src outside:192.0.2.18/3961
         dst inside:192.168.60.197/5050 by access-group "tACL-Policy"
  Aug 24 2011 00:15:13: %ASA-4-106023: Deny tcp src outside:192.0.2.201/2939
         dst inside:192.168.60.185/5620 by access-group "tACL-Policy"
```
firewall# tACL tACL **TCP UDP 5060 5061 SIP SIP-TLS** .ASA syslog [Cisco ASA 5500 Series System Log Messages, 8.2](http://www.cisco.com/en/US/docs/security/asa/asa82/system/message/syslog.html) . FWSM syslog [Catalyst 6500 Series Switch Cisco 7600 Series Router Firewall Services Module Logging System Log Messages](http://www.cisco.com/en/US/docs/security/fwsm/fwsm40/system/message/logmsgs.html)  .syslog [Identifying Incidents Using Firewall and IOS Router Syslog Events Applied](http://www.cisco.com/web/about/security/intelligence/identify-incidents-via-syslog.html) Intelligence .**:** RPF syslog 106021 . syslog [Cisco ASA 5500 Series System Log Message, 8.2 - 106021](http://www.cisco.com/en/US/docs/security/asa/asa82/system/message/logmsgs.html#wp4768997) .Cisco ASA 5500 Series Adaptive Security Appliance syslog [Monitoring - Configuring Logging .](http://www.cisco.com/en/US/docs/security/asa/asa82/configuration/guide/monitor_syslog.html) Cisco Catalyst 6500 Series Cisco 7600 Series FWSM syslog [Monitoring the Firewall](http://www.cisco.com/en/US/docs/security/fwsm/fwsm40/configuration/guide/monitr_f.html) [Services Module .](http://www.cisco.com/en/US/docs/security/fwsm/fwsm40/configuration/guide/monitr_f.html) **show logging | grep** *regex* syslog . . **grep** . . firewall#**show logging | grep 106021** Aug 24 2010 00:15:13: %ASA-1-106021: Deny UDP reverse path check from 192.168.60.1 to 192.168.60.100 on interface outside Aug 24 2010 00:15:13: %ASA-1-106021: Deny UDP reverse path check from 192.168.60.1 to 192.168.60.100 on interface outside Aug 24 2010 00:15:13: %ASA-1-106021: Deny TCP reverse path check from 192.168.60.1 to 192.168.60.100 on interface outside show asp drop RPF

#### firewall#**show asp drop frame rpf-violated**

 **Reverse-path verify failed 11**

#### firewall#

 Unicast RPF Unicast RPF **11 IP** . RPF . Cisco Security Appliance Command Reference for [show asp drop .](http://www.cisco.com/en/US/docs/security/asa/asa82/command/reference/s2.html#wp1391007)**ID: TCP**  Cisco ASA 5500 Series Adaptive Security Appliance **show service-policy** TCP . firewall# **show service-policy set connection detail**

#### **Global policy:**

 **Service-policy: global\_policy Class-map: CVE-2011-2560-cm Set connection policy: conn-max 1000 current conns 15, drop 5 Set connection timeout policy: idle 0:30:00 DCD: disabled, retry-interval 0:00:15, max-retries 5 DCD: client-probe 0, server-probe 0, conn-expiration 0 11**

#### firewall#

<span id="page-8-0"></span> TCP **5** .**Cisco ACE: TCP** TCP Cisco ACE 4 , . TCP . ACE TCP TCP . ACE .TCP . TCP . TCP Cisco Unified Communications Manager TCP , DoS . Cisco Unified Communications Manager Cisco Unified Communications Manager TCP Cisco Unified Communications Manager .**:** . . 192.168.60.200/24 IP . TCP 1000 , 100000 , 30 .

<span id="page-8-2"></span><span id="page-8-1"></span>*! !-- Create a connection parameter map to group together TCP/IP !- normalization and termination parameters !* parameter-map type connection CVE-2011-2560-parameter-map limit-resource conc-connections 1000 set timeout inactivity 1800 rate-limit connection 100000 *! !-- Match TCP traffic to the Cisco Unified Communications Manager !* class-map match-any CVE-2011-2560-cm match destination-address 192.168.60.200 *! !-- Configure the connection limits for TCP !-- traffic to the Cisco Unified Communications Manager !* policy-map multi-match CVE-2011-2560\_policy class CVE-2011-2560-cm connection advanced-options CVE-2011-2560-parameter-map *! !-- Apply the policy to the interface !* interface vlan 50 service-policy input CVE-2011-2560\_policy TCP [Cisco ACE 4700 Series Appliance Security Configuration Guide](http://www.cisco.com/en/US/docs/app_ntwk_services/data_center_app_services/ace_appliances/vA3_1_0/configuration/security/guide/securgd.html) [Configuring TCP/IP Normalization and IP Reassembly](http://www.cisco.com/en/US/docs/app_ntwk_services/data_center_app_services/ace_appliances/vA3_1_0/configuration/security/guide/tcpipnrm.html) [Parameters](http://www.cisco.com/en/US/docs/app_ntwk_services/data_center_app_services/ace_appliances/vA3_1_0/configuration/security/guide/tcpipnrm.html) .**ID: TCP** Cisco ACE Application Control Engine show .**Cisco : Cisco IPS** Cisco IPS(Intrusion Prevention System) . Cisco IPS 6.x S590 38386/0 : Cisco Intercompany Media Engine Denial of Service) . 38386/0 SFR(Signature Fidelity Rating) 15 Produce Alert . 38386/0 TCP 5620 . . . Cisco IPS . . . . . . . IP . . . . Cisco IPS . Automatic Threat Prevention for Cisco IPS 6.x . riskRatingValue 90 . [: IPS](http://www.cisco.com/en/US/prod/collateral/vpndevc/ps5729/ps5713/ps4077/prod_white_paper0900aecd806e7299.html) .**Cisco , : Cisco ,** Cisco Security MARS(Monitoring, Analysis, and Response System) IPS 38386/0( : Cisco Intercompany Media Engine Denial Of Service) . S590 IPS 38386/0 **NR-38386/0** < **All Matching Events** Cisco Security MARS Appliance **| All Matching Event Raw Messages( )> IPS . Cisco Security MARS 4.3.1 5.3.1 Cisco IPS . Cisco.com** , MARS IPS  $\therefore$  . MARS  $\therefore$  . Cisco MARS . System Rule: CS-MARS IPS Signature Update Failure

### <span id="page-9-0"></span>추가 정보

이 문서는 "있는 그대로" 제공되며, 상품성 또는 특정 사용에 대한 적합성의 보증을 포함하여 어떤 종류의 보장 또는 보증도 의미하지 않습니다. 문서 또는 문서에 링크된 자료의 정보를 사용하는 것 은 귀하의 책임입니다. CISCO RESERVES THE RIGHT TO CHANGE OR UPDATE THIS DOCUMENT AT ANY TIME.

### <span id="page-9-1"></span>개정 이력

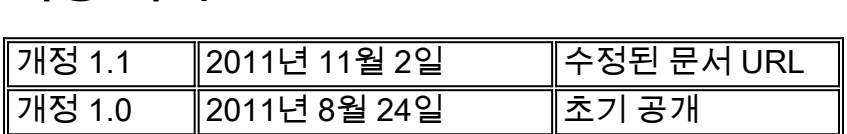

### <span id="page-9-2"></span>Cisco 보안 절차

Cisco 제품의 보안 취약성 보고, 보안 사고에 대한 지원 요청, Cisco의 보안 정보 수신을 위한 등록 등에 대한 자세한 내용은 Cisco의 전 세계 웹 사이트

(https://sec.cloudapps.cisco.com/security/center/resources/security\_vulnerability\_policy.html)에서 확인할 수 [있습니다.](https://sec.cloudapps.cisco.com/security/center/resources/security_vulnerability_policy.html) 여기에는 Cisco 보안 알림과 관련된 언론 문의에 대한 지침이 포함됩니다. 모 든 Cisco 보안 권고 사항은 http://www.cisco.com/go/psirt에서 확인할 수 [있습니다.](http://www.cisco.com/go/psirt)

### <span id="page-9-3"></span>관련 정보

- <u>[Cisco Applied Mitigation 게시판](https://sec.cloudapps.cisco.com/security/center/searchAIR.x)</u>
- <u>[Cisco 보안](http://www.cisco.com/security)</u>
- **[Cisco Security IntelliShield Alert Manager Service](http://www.cisco.com/en/US/products/ps6834/serv_group_home.html)**
- <u>[Cisco IOS 디바이스를 강화하는 Cisco 가이드](http://www.cisco.com/en/US/tech/tk648/tk361/technologies_tech_note09186a0080120f48.shtml)</u>
- <u>[Cisco IOS NetFlow 홈 페이지\(Cisco.com\)](http://www.cisco.com/en/US/products/ps6601/products_ios_protocol_group_home.html)</u>
- <u>[Cisco IOS NetFlow 백서](http://www.cisco.com/en/US/products/ps6601/prod_white_papers_list.html)</u>
- <u>[NetFlow 성능 분석](http://www.cisco.com/en/US/technologies/tk543/tk812/technologies_white_paper0900aecd802a0eb9_ps6601_Products_White_Paper.html)</u>
- <u>[Cisco 네트워크 기반 보호 백서](http://www.cisco.com/en/US/products/ps6642/prod_white_papers_list.html)</u>
- [Cisco 방화벽 제품 홈 페이지 Cisco.com](http://www.cisco.com/en/US/products/ps5708/Products_Sub_Category_Home.html)
- [Cisco ACE Application Control Engine 모듈 설명서](http://www.cisco.com/en/US/products/ps6906/tsd_products_support_model_home.html)
- <u>[인터넷 서비스 공급자를 위한 유니캐스트 역방향 경로 전달 개선 사항](http://www.cisco.com/web/about/security/intelligence/urpf.pdf)</u>
- <u>[Cisco 침입 방지 시스템](http://www.cisco.com/univercd/cc/td/doc/product/iaabu/csids/csids13/index.htm)</u>
- <u>[Cisco IPS 서명 다운로드](http://www.cisco.com/pcgi-bin/tablebuild.pl/ips6-sigup)</u>
- <u>[Cisco IPS 서명 검색 페이지](https://sec.cloudapps.cisco.com/security/center/search.x?search=Signature)</u>
- <u>[Cisco 보안 모니터링, 분석 및 대응 시스템](http://www.cisco.com/go/mars)</u>
- **[CVE\(Common Vulnerabilities and Exposures\)](http://cve.mitre.org/cve/index.html)**

이 번역에 관하여

Cisco는 전 세계 사용자에게 다양한 언어로 지원 콘텐츠를 제공하기 위해 기계 번역 기술과 수작업 번역을 병행하여 이 문서를 번역했습니다. 아무리 품질이 높은 기계 번역이라도 전문 번역가의 번 역 결과물만큼 정확하지는 않습니다. Cisco Systems, Inc.는 이 같은 번역에 대해 어떠한 책임도 지지 않으며 항상 원본 영문 문서(링크 제공됨)를 참조할 것을 권장합니다.